# Easy Login Badges for 1-5

For detailed instructions on how to use Easy Login, go to the Class Management page in Scholastic Digital Manager and select Easy Login Settings.

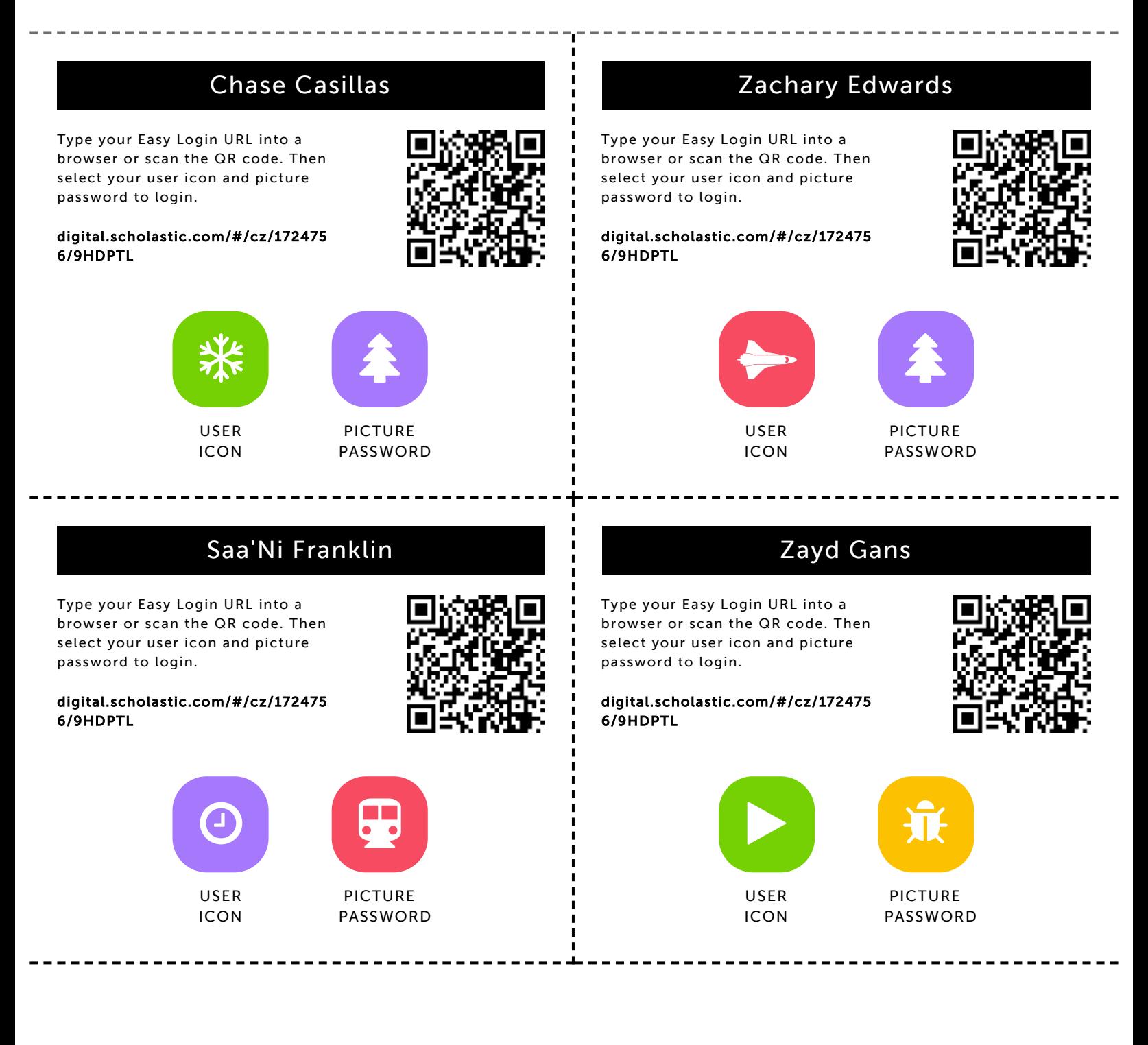

## Kierra Garrett

Type your Easy Login URL into a browser or scan the QR code. Then select your user icon and picture password to login.

digital.scholastic.com/#/cz/172475 6/9HDPTL

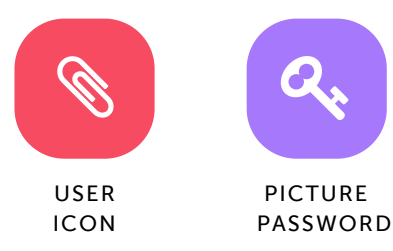

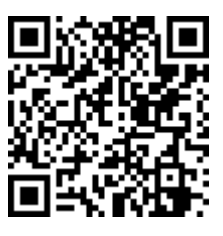

# Zyla Gibbons

Type your Easy Login URL into a browser or scan the QR code. Then select your user icon and picture password to login.

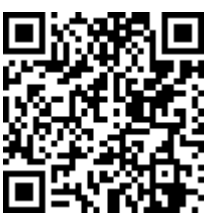

#### digital.scholastic.com/#/cz/172475 6/9HDPTL

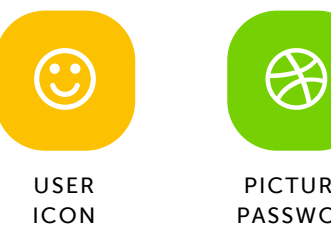

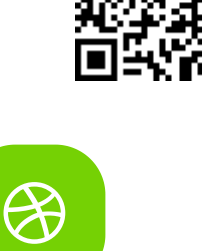

PICTURE PASSWORD

## Tyler Hall

Type your Easy Login URL into a browser or scan the QR code. Then select your user icon and picture password to login.

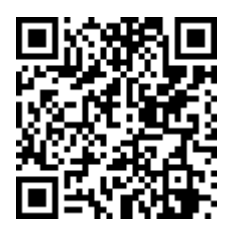

digital.scholastic.com/#/cz/172475 6/9HDPTL

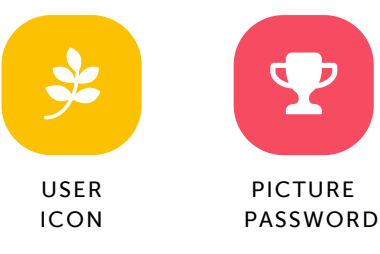

### Madison Livingston-Robinson

Type your Easy Login URL into a browser or scan the QR code. Then select your user icon and picture password to login.

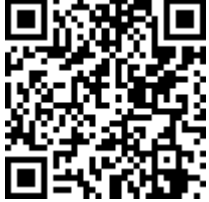

digital.scholastic.com/#/cz/172475 6/9HDPTL

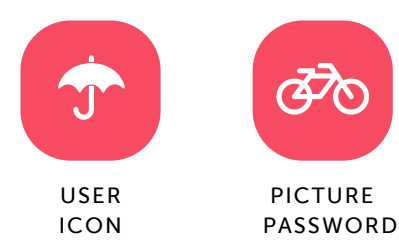

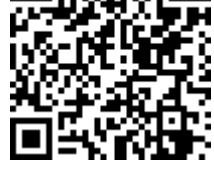

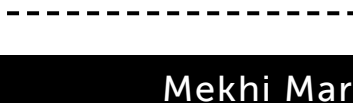

Type your Easy Login URL into a browser or scan the QR code. Then select your user icon and picture password to login.

digital.scholastic.com/#/cz/172475 6/9HDPTL

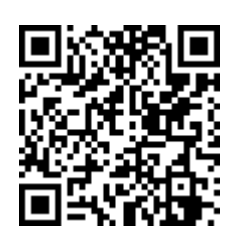

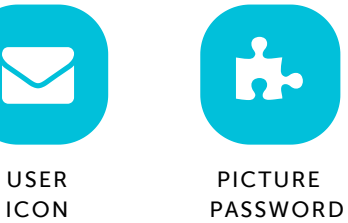

# Heaven Hudson

Type your Easy Login URL into a browser or scan the QR code. Then select your user icon and picture password to login.

digital.scholastic.com/#/cz/172475

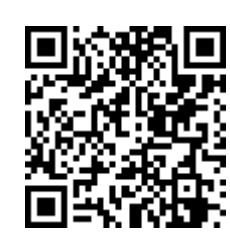

6/9HDPTL

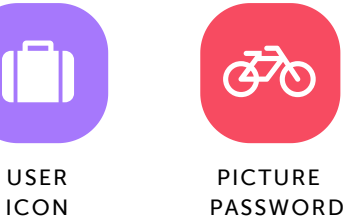

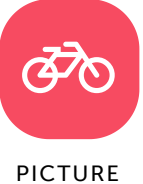

. . . . . . . . . . . .

## Mekhi Martin

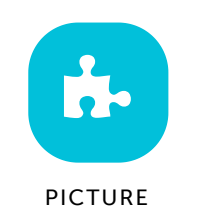

# Endi Reynolds

Type your Easy Login URL into a browser or scan the QR code. Then select your user icon and picture password to login.

digital.scholastic.com/#/cz/172475 6/9HDPTL

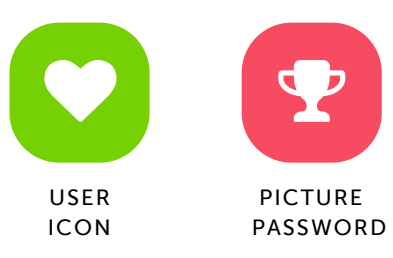

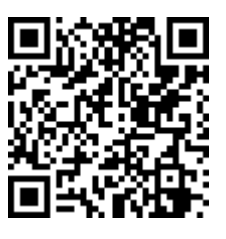

# Khloe Riley

Type your Easy Login URL into a browser or scan the QR code. Then select your user icon and picture password to login.

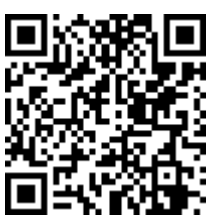

#### digital.scholastic.com/#/cz/172475 6/9HDPTL

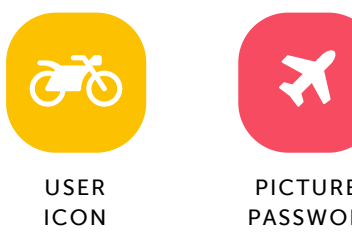

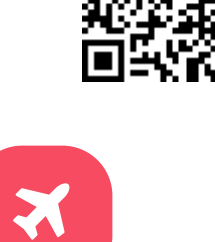

PICTURE PASSWORD

### Siaz Rucker

Type your Easy Login URL into a browser or scan the QR code. Then select your user icon and picture password to login.

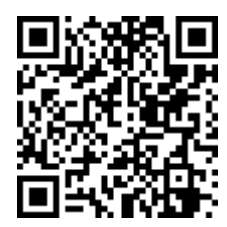

digital.scholastic.com/#/cz/172475 6/9HDPTL

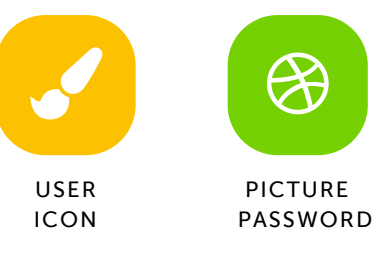

### Akayla Seabrook

Type your Easy Login URL into a browser or scan the QR code. Then select your user icon and picture password to login.

### digital.scholastic.com/#/cz/172475 6/9HDPTL

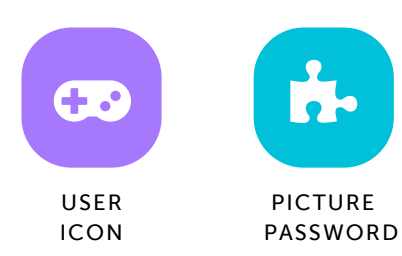

## Mah'Lye Samuels

Type your Easy Login URL into a browser or scan the QR code. Then select your user icon and picture password to login.

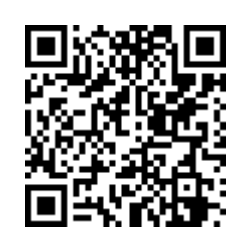

digital.scholastic.com/#/cz/172475 6/9HDPTL

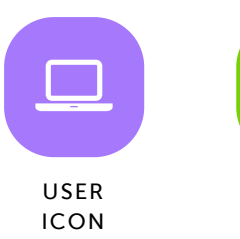

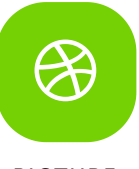

PICTURE PASSWORD

## Akayah Singleton

Type your Easy Login URL into a browser or scan the QR code. Then select your user icon and picture password to login.

digital.scholastic.com/#/cz/172475 6/9HDPTL

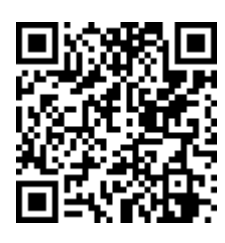

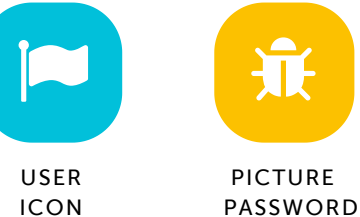

## Cimeir Smith

Type your Easy Login URL into a browser or scan the QR code. Then select your user icon and picture password to login.

digital.scholastic.com/#/cz/172475 6/9HDPTL

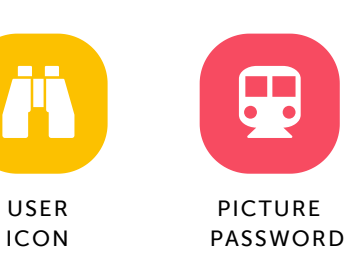

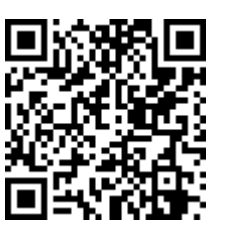

# Aaron Taylor-Fontaine

Type your Easy Login URL into a browser or scan the QR code. Then select your user icon and picture password to login.

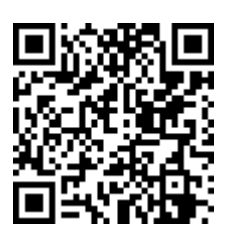

#### digital.scholastic.com/#/cz/172475 6/9HDPTL

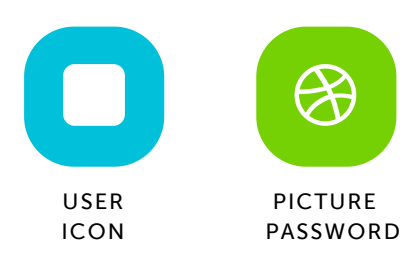

## Brielle Thomas

Type your Easy Login URL into a browser or scan the QR code. Then select your user icon and picture password to login.

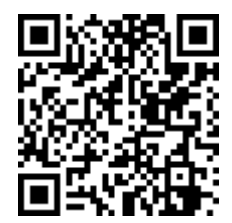

digital.scholastic.com/#/cz/172475 6/9HDPTL

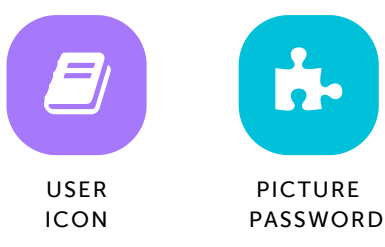

# Ziyad Winston

Type your Easy Login URL into a browser or scan the QR code. Then select your user icon and picture password to login.

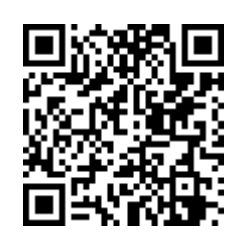

---------

digital.scholastic.com/#/cz/172475 6/9HDPTL

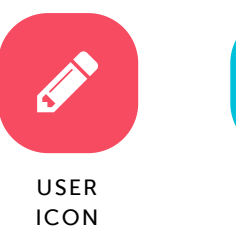

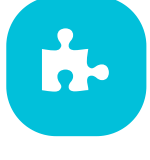

PICTURE PASSWORD